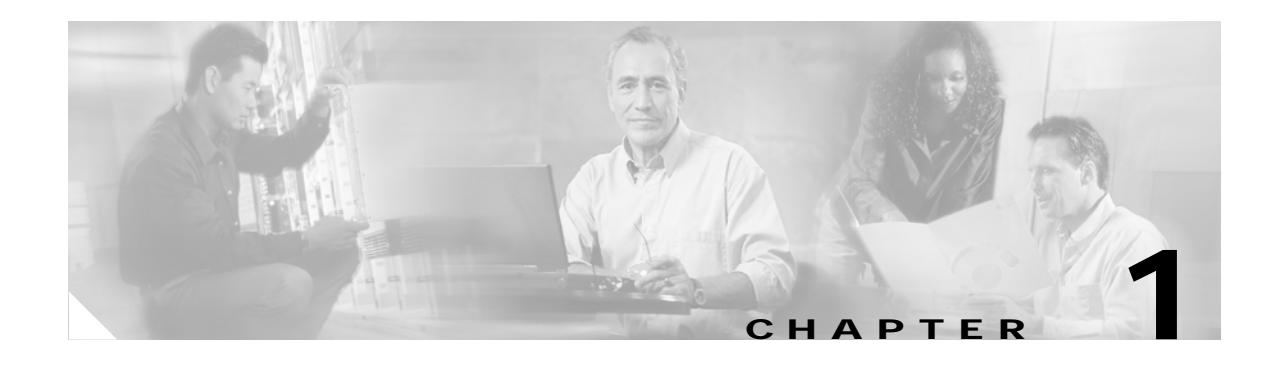

# **Product Overview**

This chapter provides a high-level overview of the Cisco Configuration Engine. It is organized as follows:

- **•** [Cisco IOS Dependencies](#page-2-0)
- **•** [Modes of Operation](#page-2-1)
- **•** [Configuration Service](#page-3-0)
- **•** [Event Service](#page-3-1)
- **•** [Dynamic Template and Object](#page-5-0)
- **•** [Image Service](#page-5-1)
- **•** [PIX Firewall Support](#page-8-0)
- **•** [Intelligent Modular Gateway](#page-8-1)
- **•** [IMGW Device Module Toolkit](#page-10-0)
- **•** [Modular Router Support](#page-10-1)
- **•** [Encryption](#page-10-2)
- **•** [How the Cisco Configuration Engine Works](#page-11-0)
- **•** [Dynamic ConfigID and EventID Change Synchronization](#page-15-0)
- **•** [Common Log File Location](#page-15-1)
- **•** [Network Management Tools](#page-16-0)

The Cisco Configuration Engine is a network management application that acts as a configuration service for automating the deployment and management of network devices and services (see [Figure 1-1\)](#page-1-0). The Cisco Configuration Engine runs on the Cisco 2116 Intelligence Engine hardware platform.

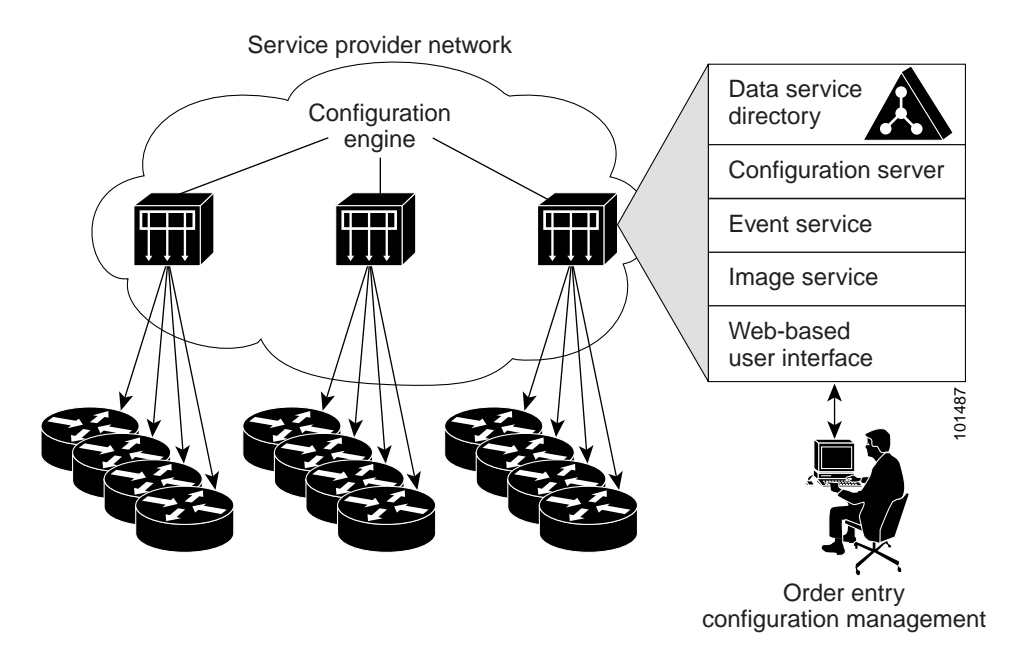

#### <span id="page-1-0"></span>*Figure 1-1 Cisco Configuration Engine Architectural Overview*

Each Cisco Configuration Engine manages a group of Cisco devices and services they deliver, storing their configurations and delivering them as needed. The Cisco Configuration Engine automates initial configurations and configuration updates by generating device-specific configuration changes, sends them to the device, executes the configuration change, and logs the results.

**Note** If you are running devices that use an earlier version of Cisco IOS, or a different operating system, such as Catalyst, you should invoke the Intelligent Modular Gateway for communicating with the device. For more information about Intelligent Modular Gateway, see ["Intelligent Modular Gateway" section on](#page-8-1)  [page 1-9.](#page-8-1)

The Cisco Configuration Engine utilizes the following popular industry standards and technologies:

- **•** eXtensible Markup Language (XML)
- **•** Java naming directory interface (JNDI)
- **•** Hypertext Transport Protocol (HTTP)
- **•** Java servlets
- **•** Lightweight Directory Access Protocol (LDAP)

The Cisco Configuration Engine supports two modes of operation (Internal Directory and External Directory) and it includes the following Cisco Configuration Engine 1.5 components:

- **•** Configuration service (web server, file manager, and namespace mapping server)
- Image Service (Cisco IOS images)
- Event service (event gateway)
- **•** Data service directory (data models and schema)
- **•** Intelligent Modular Gateway (IMGW)

The Cisco Configuration Engine can be used as the runtime component for deployment of customer-developed applications. These applications can be developed using the Cisco Configuration Engine Software Development Kit API Reference and Programmer Guide, 1.6.

## <span id="page-2-2"></span><span id="page-2-0"></span>**Cisco IOS Dependencies**

[Table 1-1](#page-2-2) shows Cisco IOS versions with corresponding versions of Cisco Configuration Engine including feature limitations associated with each version.

| Cisco IOS | <b>Cisco Configuration Engine</b>    | Limitations                                                                      |
|-----------|--------------------------------------|----------------------------------------------------------------------------------|
| 12.3      | $1.3.2$ or later                     |                                                                                  |
| 12.2(11)T | 1.2 or later                         |                                                                                  |
| 12.2(2)T  | 1.2 or later with no authentication. | Applications will be unable to use exec<br>commands or point-to-point messaging. |

*Table 1-1 Cisco Configuration Engine 1.5 and Cisco IOS Dependencies*

## <span id="page-2-1"></span>**Modes of Operation**

There are two modes of system operation for the Cisco Configuration Engine:

- **•** Internal Directory Mode
- **•** External Directory Mode

### **Internal Directory Mode**

In Internal Directory mode, Cisco Configuration Engine supports an embedded Directory Service. In this mode, no external directory or other data store is required. To store device configuration information, the Cisco Configuration Engine uses the data models implemented as an extended X.500 directory schema in the Directory Service.

### **External Directory Mode**

In External Directory mode, Cisco Configuration Engine supports the use of a user-defined external directory, such as Sun ONE.

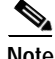

**Note** GUI access to User Manager and Directory Manager is not available when operating in External Directory mode.

## <span id="page-3-0"></span>**Configuration Service**

The Configuration Service is the core component of the Cisco Configuration Engine. It consists of a configuration server that works in conjunction with configuration agents located at each router. The Configuration Service delivers device and service configurations to Cisco IOS devices for initial configuration and mass reconfiguration by logical groups. Routers receive their initial configuration from the Configuration Service when they start up on the network the first time.

The Configuration Service uses Event Service to send events required to apply configuration changes and receive success and failure notifications.

The configuration server consists of a web server that uses configuration templates and the device-specific configuration information stored in the embedded (Internal Directory mode) or remote (External Directory mode) directory.

Configuration templates are text files containing static configuration information in the form of command-line interface (CLI) commands. In the templates, variables are specified using lightweight directory access protocol (LDAP) URLs that reference the device-specific configuration information stored in the directory.

The configuration template includes additional features that allow simple conditional control structures and modular sub-templates in the configuration template (see Chapter 12, "Templates").

The configuration server uses Hypertext Transport Protocol (HTTP) to communicate with the Configuration Agent running on the managed Cisco IOS device. The configuration server transfers data in eXtensible Markup Language (XML) format. The configuration agent in the router uses its own XML parser to interpret the configuration data and remove the XML tags from the received configuration.

The configuration agent can also perform a syntax check on received configuration files. The configuration agent can also publish events through the event gateway to indicate the success or failure of the syntax check.

## <span id="page-3-1"></span>**Event Service**

The Cisco Configuration Engine uses the Event Service for receipt and generation of events. The Event Agent resides on Cisco IOS devices and facilitates communication between routers and the Event Gateway on the Cisco Configuration Engine.

The Event Service is a highly-scalable publish and subscribe communication method. The Event Service uses subject-based addressing to help messages reach their destination. Subject-based addressing conventions define a simple, uniform namespace for messages and their destinations.

### **NameSpace Mapper**

The Namespace Mapping Service (NSM) allows you to address multiple network devices by a single posting of a publish or subscribe event, and it allows your network administrator to map Cisco-standardized event names to names of his or her choosing.

For example, in a network of 100 routers, there might be 10 that the administrator wants to configure as a VPN (Virtual Private Network). In order to load a configuration into each of these devices, your client application could either publish 10 *cisco.mgmt*.*cns.config.load.<deviceId>* events, or the administrator could associate the 10 devices with a common group name and your client application can post the event once. The associated administration steps are:

- **1.** Using the device management interface, define all the device objects (see Chapter 3, "Device and Subdevice Manager").
- **2.** Using NSM's administration interface, remap both the subscribe and publish map of *cisco.mgmt.cns.mgmt.config.load* subject to *application.loa*d (see Chapter 7, "Namespace Manager").
- **3.** For example, using the group management interface, group all the devices in the West Coast under a group called "westcoast" (see Chapter 6, "Groups").
- **4.** The client application would publish the mapped subject *application.load./config/westcoast* on the event bus and the devices in the "westcoast" group would get the event. The mapped subject is returned to the client application by the NSM's operational API when querying for the publish mapping for the event *cisco.mgmt.cns.config.load*.

### **Event Gateway**

The Event Gateway acts as a relay between the Integration Bus and agent-enabled devices, which enables event-based communication. The Event Gateway uses NSM to map subjects.

Each Event Gateway process can support up to a maximum of 500 devices. To support more than 500 devices, you can run multiple gateway processes.

During **Setup**, you can set the number of concurrent gateway processes to start with either one or both of the following prompts, depending on how you want to setup your SSL (see ["Encryption" section on](#page-10-2)  [page 1-11](#page-10-2)) communications:

Enter number of Event Gateways that will be started with crypto operation: Enter number of Event Gateways that will be started with plaintext operation:

The original servlet, *com.cisco.cns.config.Config*, gets the configuration template from the attribute value of the Device Object in the configuration server data store (LDAP server), parses the template, and does string substitution on parameters inside the template. It is tightly coupled with the template that is assigned to the device and the attributes of device object.

The new servlet, **DynaConfig**, loosens the restriction so that the template can be assigned dynamically and the parameter values can be obtained from other objects in data store.

This servlet gets **PathInfo** information by means of **HttpServletRequest.getPathInfo()**, parses it, and gets the related template name and object reference. The structure of **PathInfo** is:

/<*argument name*>=<*argument value*>.

Г

# <span id="page-5-0"></span>**Dynamic Template and Object**

The original servlet, *com.cisco.cns.config.Config*, gets the configuration template from the attribute value of the Device Object in the configuration server data store (LDAP server), parses the template, and does string substitution on parameters inside the template. It is tightly coupled with the template that is assigned to the device and the attributes of device object.

The new servlet, **DynaConfig**, loosens the restriction so that the template can be assigned dynamically and the parameter values can be obtained from other objects in data store.

This servlet gets **PathInfo** information by means of **HttpServletRequest.getPathInfo()**, parse it, and gets the related template name and object reference. The structure of **PathInfo** is:

/<*argument name*>=<*argument value*>.

### **Data Structures**

The feature of dynamic template and object utilizes **PathInfo**, which is passed from the client side to the servlets. The structure of **PathInfo**, which the servlet can understand is in following format:

[/<argument name>=<value>]\*

The argument and format for dynamic template and object is:

[/cfgtpl=value[/object=value]]

For more information about Dynamic Template and Object, see to the *Cisco Configuration Engine Software Development Kit API Reference and Programmer Guide, 1.6.*

## <span id="page-5-1"></span>**Image Service**

The Image Service is an automated, scalable, and secure mechanism designed to distribute Cisco IOS images and related software updates to Cisco IOS devices that have Cisco Intelligence Agents (CIAs).

All the image upgrading decisions are made by the image server. These decisions are based on the inventory response information returned by the image agent.

### **imageInventoryResponse Message**

The **imageInventoryResponse** message contains an imageInventoryReport XML document. This report contains information about:

- **•** The running image on the system
- **•** The systems hardware resources
- The various file systems and files on the device.

The **imageInventoryResponse** is a response to an imageInventoryRequest. The resources requested by the tags in the request are sent in the **imageInventoryResponse** message. The messageID element from the request is included in the messageID element of the response message.

For the devices hardware resources, the minimum information reported is:

**•** Size of the system RAM available to run an image.

- Name(s) of the system (hostname and, imageID).
- **•** Type of the device hardware
- **•** Serial numbers of various hardware components.
- **•** Currently running system image on the managed device provides the following information:
	- **–** Image file name and location, for example *flash:/c2600-is-mz*.
	- **–** MD5 hash of image file if it can be calculated.
	- **–** Version string, for example *IOS (tm) C2600 Software (C2600-IS-M) Version 12.2(10.7)T, MAINTENANCE INTERIM SOFTWARE*.
- **•** The date and time that the image was booted.
- **•** In addition, for each local persistent file system on the device, the following information is reported:
	- **–** Name of file system.
	- **–** Type of the file system.
	- **–** Size of file system.
	- **–** Free space available.
	- **–** Read/Write protect flags.
- **•** For each file in each of the reported file systems, the following information is reported:
	- **–** Name (both file name, and the complete fully qualified path name).
	- **–** Size.
	- **–** R/W permission flags.
	- **–** Modification date.
- **•** For each directory in the file system, the following information is reported:
	- **–** Name (both directory name, and the complete fully qualified path name).
	- **–** R/W permission flags.

## **Image Update Criteria**

When Image Service is instructed to evaluate a given device for distribution and/or activation, it sends out an **ImageCheckServer** message over the Event Bus to get Inventory and analyze the inventory content to decide what attributes should be used to do the comparison.

Currently the following values are used from Inventory to determine which Comparison class to use:

- **•** MD5
- **•** ImageFile
- **•** File System

#### **Distribution Decision Keys**

File System Activation decision keys:

- **•** ImageFile
- **•** MD5
- **•** Version String

Image Service makes decisions in the following order:

- **1.** If MD5 and File System exist:
	- **a.** Distribution:
	- **–** If **Destination** in Distribution object exists on File System in Inventory, it is not necessary to distribute this file if *Overwrite* flag is not set. For example, **Destination** is *slot0:pf-1.img4*, if inventory return by device has a file *pf-1.img4* on slot0, Server decides this distribution is not needed.
	- **–** If **Destination** does not exist in File System in Inventory, it starts to check if there is enough space left for this file on that location.

If **Erase** is checked, server gets total size of that file system (i.e. slot0) to see if the can file fit into this file system. For example, if slot0 has 1000 bytes free, 2000 bytes total size, and file size on distribution is 100 bytes, server does 2000 - 100 to check if the result is  $>0$ . If  $>0$ , it is okay to distribute.

If **Overwrite**, server gets remaining free space size of that file system and adds the original file size on Inventory back, then it sees if the file will fit into this file system. For example, if slot0 has 1000 bytes free, the file is 100 bytes on inventory, the file size on distribution is 200 bytes and **Overwrite** is set, server does  $1000 + 100 - 200$  to check if slot0 remaining free size is  $> 0$ . If  $>0$ , it is okay to distribute.

**b.** Activation:

Server uses MD5 to compare between **RunningImageInfo** from Inventory and **ImageObject** on server side. If they are the same, Activation is not necessary.

- **2.** If ImageFile and File System exists:
	- **a.** Distribution: (The same as 1a).
	- **b.** Activation:

Server compares *ImageFile* in **RunningImageInfo** from Inventory with **Destination** attribute on Distribution Object on server side. If they are the same, Activation is not necessary.

- **3.** If Version String and File System exists:
	- **a.** Distribution: (The same as 1a).
	- **b.** Activation:

Server compares *Version String* in **RunningImageInfo** from Inventory with *Description* on Image Object from server side. If they are the same, Activation is not necessary.

- **4.** If Only ImageFile exists:
	- **a.** Distribution:

Server always thinks Distribution is necessary. (Because server uses *ImageStatus* message to verify if the result of Distribution is successful.)

**b.** Activation: (The same as 2b).

- **5.** If Only Version String exists:
	- **a.** Distribution: (The same as 4a).
	- **b.** Activation: The same as 3b).
- **6.** If Only File System exists:
	- **a.** Distribution: (The same as 1a).
	- **b.** Activation:

Server always thinks Activation is not necessary. (Because there is no way to verify if the result of Activation is successful.)

- **7.** If none of those attributes exists in Inventory:
	- **a.** Distribution**:**

Server always thinks Distribution is not necessary.

**b.** Activation:

Server will always think Activation is not necessary.

For more information about how to use the Image Service, see Chapter 18, "Image Service."

For those devices that do not have a Cisco image agent, non-Cisco IOS devices, and non-Cisco devices, you can use the IMGW Toolkit to create scripts that support SSH sessions between these devices and the Cisco Configuration Engine 1.5.

For more information about the IMGW Device Module Toolkit, see Chapter 23, "IMGW Device Module Development Toolkit."

## <span id="page-8-0"></span>**PIX Firewall Support**

Cisco Configuration Engine provides configuration management and image service to Cisco PIX firewall devices (PIX device).

For more information about PIX firewall support, see Chapter 22, "PIX Firewall Device Support."

# <span id="page-8-1"></span>**Intelligent Modular Gateway**

Intelligent Modular Gateway (IMGW) allows you to run the Cisco Configuration Engine for automatically distributing configuration files to Cisco IOS network devices running Cisco IOS versions earlier than 12.2(2)T; as well as to Catalyst switches, CCS 11k devices, Cache Engines, and PIX firewalls.

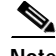

**Note** If you are running devices that use Cisco IOS version 12.2(2)T or later, you should use the Event Gateway.

The Intelligent Modular Gateway accomplishes this task by adding the ability to use alternate access methods (Telnet and SSH) to connect to devices that do not have Cisco Configuration Engine agents in their software.

The interface to the Intelligent Modular Gateway is the same as that of the Event Gateway. It responds to the same events. The NameSpace Mapper operates in the same way. Therefore, after some initial setup work is done, applications need not know the difference between communicating with agent-enabled devices by way of the Event Gateway and non-agent devices by way of the Intelligent Modular Gateway.

### **Restrictions**

Using the Intelligent Modular Gateway with an SSH transport creates some restrictions in terms of how the Cisco Configuration Engine architecture is used.

When using SSH as a transport, no syntax checking can be done on the configurations before they are applied.

Syntax checking in the Cisco Configuration Engine architecture is accomplished by an intelligent agent in the device that has access to internal parser functions. An SSH interface does not provide any means to access this functionality. Therefore, any syntax checking attributes are ignored. Errors are only detected when the configuration is actually applied and applications must deal with the fact that configuration lines prior to the error were executed.

**•** Because all logic is external to the device, there is no way to watch for configuration changes that are done outside the scope of the network management software.

For example, if a network administrator uses a standard SSH client to directly access a network element and changes the configuration, that element would not be synchronized with the network management infrastructure, and depending on the change, might become unmanageable. This is especially true if the login mechanisms (usernames and passwords) are changed. Login mechanism changes should be handled during a maintenance window, during which event-based configuration is not occurring, so that race conditions do not occur. Any such changes must be reflected on the provisioning system's device information screen so that the Device Information Database is properly updated before any new partial configurations are sent.

**•** The scope of error checking upon configuration load is limited to syntax checking.

Semantic errors cannot be detected. The output is returned in a buffer that applications should log. In a case where something is not operating properly, a network administrator can manually look at the log of what the device was reporting and determine if a semantic error occurred.

**•** The initial configuration mechanism as defined in the Cisco Configuration Engine architecture is not supported.

This mechanism allows a router to be preconfigured with the **cns config initial** command, causing it to contact the configuration server to retrieve its initial configuration. However, because the legacy devices do not have the agent code in them, they can never contact the configuration server (they do not understand the configuration command). Therefore, this mechanism does not make sense when using SSH as a transport. If an initial configuration needs to be delivered by the Cisco Configuration Engine, it has to be done through the partial configuration mechanism.

**•** Aside from the device information database, the gateway is stateless.

There is no read back of configurations to make sure they were applied, nor is there automatic rollback of configurations if a failure occurs.

**•** If a device is not directly connected to the management network, it must be attached through a Cisco communication servers.

The API allows you to set up an arbitrary network topology to reach the device. However, this release only supports two possible topologies: direct connection to one of the device network interfaces, or console access by way of a Cisco access server, such as a 2511.

**•** Device failures are only detected within a user-specified polling interval.

This is because while the standard Event Gateway requires that routers maintain a connection to the Event Gateway (so any breakage of that connection would signal a problem), the SSH interface is implemented through a transient connection. Therefore, the gateway must poll all devices at some user-specified interval to make sure they are responding, so failure detection is not immediate.

**•** When both agent-enabled and legacy devices are present on the same network, it is recommended that both gateways be run at the same time.

The standard Event Gateway talks to the agent-enabled devices and the Intelligent Modular Gateway talks to the legacy devices.

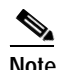

**Note** Do not put an entry in the Device Information Database for a router that is already agent-enabled because both gateways will try to control the router and unpredictable results might occur.

## <span id="page-10-0"></span>**IMGW Device Module Toolkit**

The Intelligent Modular Gateway (IMGW) Device Module Toolkit allows you to develop your own device modules, plug them into Cisco Configuration Engine, then use them to configure devices.

For more information about the IMGW Device Module Toolkit, see Chapter 23, "IMGW Device Module Development Toolkit."

## <span id="page-10-1"></span>**Modular Router Support**

Cisco Configuration Engine supports modular routers. A modular router chassis includes slots in which you can install line and network interface cards.

For a modular router, a subdevice configuration object and configuration template is defined for every network module whose interfaces need to be configured and for which the interface number can be variable; based on the slot. Then, a device configuration object and a template is defined for the main device. Fixed interface numbers can be configured in the main device template.

Modular router events are published to the event bus and are accessible to applications connected to the bus. The Cisco IOS device publishes the system hardware configuration in the

*cisco.mgmt.cns.inventory.device-details* event after hardware discovery. The Cisco Configuration Engine is configured to listen for this event, retrieve it and extract the hardware configuration of the device.

## <span id="page-10-2"></span>**Encryption**

Secure Socket Layer (SSL) method has been adopted as the encryption mechanism for HTTP sessions between the configuration agent and the configuration server, and the TCP session between the Event Gateway and the event agent.

To use encryption, the Cisco IOS devices must be running a crypto image and version 12.2(11)T of the Cisco IOS.

### **Device Authentication**

The configuration server and Event Gateway are supplied with a X.509 certificate generated by a certificate authority (CA) server. It is the responsibility of the network administrator to have a CA server and to control certificate generation and revocation.

To be configured, the Cisco IOS device must be recognized by the CA. There is no client-side certificate in the Cisco IOS device.

For the configuration server, after the Cisco IOS device has validated the certificate, it sends a password over the encrypted pipe. The device uses the password to be authenticated by the Cisco Configuration Engine.

**Note** Authentication is also done when the links are in clear text.

A server configured for secure connections is also able to enact non-secure (clear-text) sessions. The password check is done regardless of whether encryption is used or not.

After the server is secured, it is no longer be able to process requests that do not have a password. It cannot tell the difference between a clear text request from a device in a secure environment or from a device in an non-secure environment.

For the Event Gateway, after the Cisco IOS device has validated the certificate, it sends a DeviceID control message over the encrypted pipe that has the Cisco Configuration Engine password of the device. The **event\_id:cns\_password** is validated using the authentication API. If it is not matched, the SSL session is terminated and an entry is made to the security log. This ensures only authorized customer premises equipment (CPE) devices connect to the Event Gateway and are able to use the Integration Bus.

#### **Bootstrap Password**

Cisco Configuration Engine provides a bootstrap password for use where multiple devices are deployed in a batch. In this case, all devices in a particular batch are given the same (bootstrap) password to use when they each start up on the network for the first time.

The bootstrap password can be changed for different batches of devices by using the **BootStrap** function under Security Manager in the user interface (see Chapter 13, "Security Manager").

#### **Resynchronize cns\_password**

If the password of a device becomes corrupted so that there is a mismatch between the device and the corresponding password information held in the Cisco Configuration Engine directory, you can resynchronize the device with the Cisco Configuration Engine by using the **Resync Device** function in the user interface (see "Resynchronizing Devices" section on page 3-25).

# <span id="page-11-0"></span>**How the Cisco Configuration Engine Works**

The Cisco Configuration Engine dynamically generates Cisco IOS configuration files (documents), packages these file in XML format, and distributes them by means of Web/HTTP (see [Figure 1-2 on](#page-12-0)  [page 1-13](#page-12-0)). This takes place in response to a *pull* (get) operation.

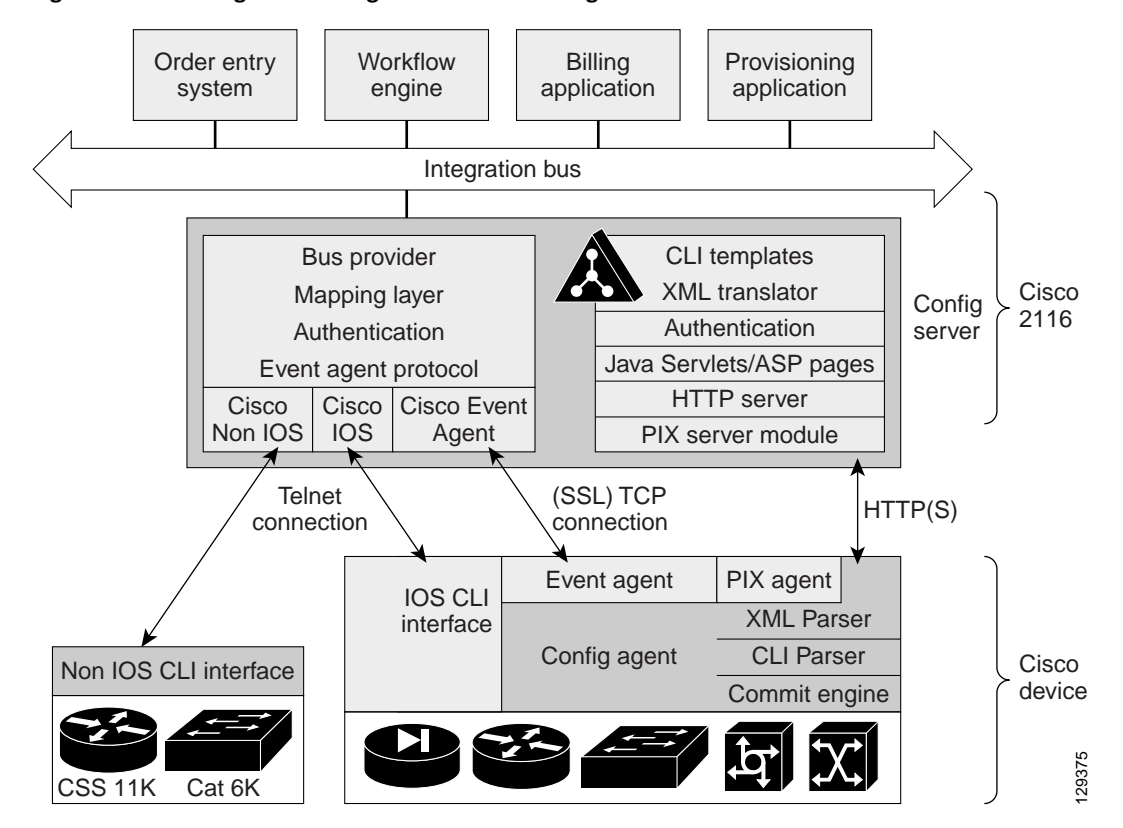

<span id="page-12-0"></span>*Figure 1-2 Configuration Engine Functional Diagram*

A Cisco IOS device initiates a get operation when it first appears on the network (**cns config init…**) or when notified (by subscribed event) of a configuration update (**cns config partial…**).

**Note** For more information about these and other related CLI commands, see the Cisco IOS configuration guide and command reference publications.

When a Cisco IOS device issues a request for a device configuration file, the request includes a unique identifier (configID = hostname) used to help locate the relevant configuration file parameters for this device on the directory server. [Figure 1-3](#page-13-0) shows the process flow for a configuration load operation.<br>
When a Cisco IOS device issues a request for a device configuration file, the request includes a uniqual and command re

Г

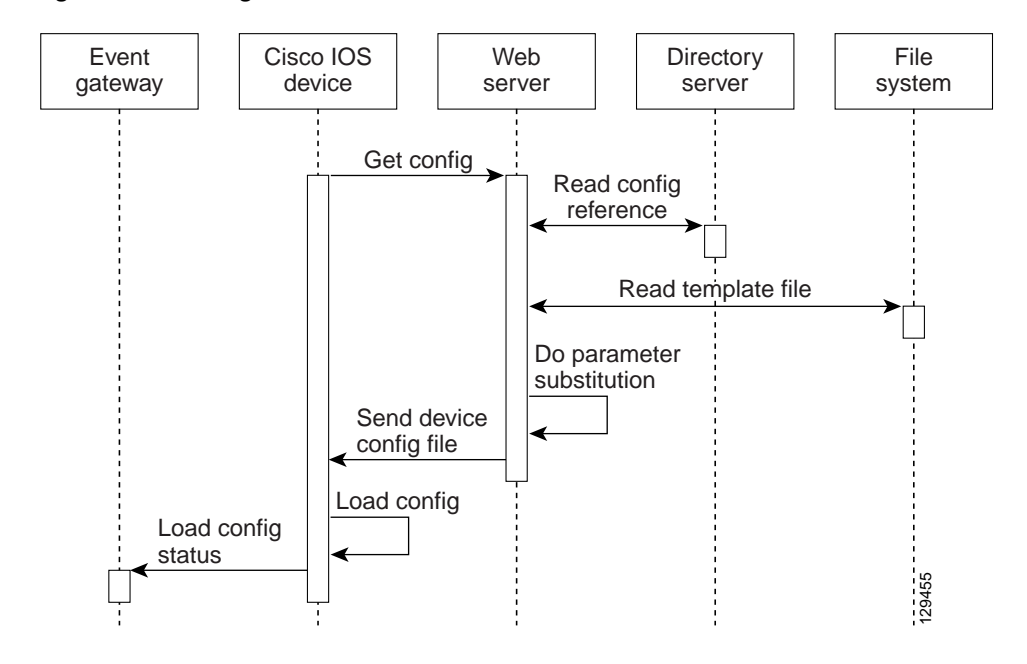

<span id="page-13-0"></span>*Figure 1-3 Configuration Load Process Flow*

When the web server receives a request for a configuration file, it invokes the Java Servlet and executes the embedded code. This directs the web server to access the directory server and file system to read the configuration reference for this device and template. The configuration server prepares an instantiated configuration file by substituting all the parameter values specified in the template with valid values for this device. The configuration server forwards the configuration file to the web server for transmission to the Cisco IOS device.

The configuration agent at the router accepts the configuration file from the web server, performs XML parsing, syntax checking (optional), and loads the configuration file. The router reports the status of the configuration load as an event that can be subscribed to by a network monitoring or workflow application.

#### **Load Initial Configuration**

- **1.** The Cisco Configuration Engine reads the template files.
- **2.** The Cisco Configuration Engine does the parameter substitution.
- **3.** The Cisco Configuration Engine sends the device configuration to the Cisco IOS device.
- **4.** The Cisco IOS device tries to load the initial configuration.
- **5.** The Cisco IOS device publishes the load configuration status event to the event gateway.

#### **Modular Router**

- **1.** The modular router posts an HTTP request containing the hardware configuration to the Cisco Configuration Engine for the initial configuration.
- **2.** The Cisco Configuration Engine reads the hardware configuration of the device from the HTTP request and updates the directory server with the latest configuration.
- **3.** The Cisco Configuration Engine reads the template files.
- **4.** The Cisco Configuration Engine does the parameter substitution.
- **5.** The Cisco Configuration Engine sends the device configuration to the Cisco IOS device.
- **6.** The modular router tries to load the initial configuration.
- **7.** The modular router publishes the load configuration status event to the event gateway.

#### **Load Partial Configuration**

- **1.** The user modifies a template in the Cisco Configuration Engine user interface.
- **2.** The template contents are passed to the Cisco Configuration Engine.
- **3.** The Cisco Configuration Engine stores the template in the file system.
- **4.** The user clicks the update device button in the user interface.
- **5.** The Cisco Configuration Engine publishes a *cisco.mgmt.cns.config.load* event.
- **6.** The Cisco IOS device retrieves the *cisco.mgmt.cns.config.load* event and in response to this event requests its configuration by contacting the server.
- **7.** The Cisco Configuration Engine reads the template files.
- **8.** The Cisco Configuration Engine sends the device configuration to the Cisco IOS device.
- **9.** The Cisco IOS device tries to load the partial configuration.
- **10.** The Cisco IOS device publishes the load configuration status event to the event gateway.

#### **Modular Router**

- **1.** The user modifies a template in the Cisco Configuration Engine user interface.
- **2.** The template contents are passed to the Cisco Configuration Engine.
- **3.** The Cisco Configuration Engine stores the template in the file system.
- **4.** The user clicks the update device button in the user interface.
- **5.** The Cisco Configuration Engine publishes a *cisco.mgmt.cns.config.load* event.
- **6.** The modular router retrieves the *cisco.mgmt.cns.config.load* event and in response to this event requests its configuration by contacting the server.
- **7.** The Cisco IOS device posts a HTTP request containing the hardware configuration to the Cisco Configuration Engine for the partial configuration.
- **8.** The Cisco Configuration Engine reads the hardware configuration of the device from the HTTP request and updates the directory server with the latest configuration.The Cisco Configuration Engine does the parameter substitution.
- **9.** The Cisco Configuration Engine reads the template files.
- **10.** The Cisco Configuration Engine does the parameter substitution.
- **11.** The Cisco Configuration Engine sends the device configuration to the modular router.
- **12.** The modular router tries to load the partial configuration.
- **13.** The modular router publishes the load configuration status event to the event gateway.

## **EventIDs and ConfigIDs**

The Cisco Configuration Engine intersects two name space domains:

- **•** Configuration Domain
- **•** Event Domain

The Cisco Configuration Engine 1.5 uses the Configuration Domain when a device communicates with the configuration server. It uses the Event Domain when a device communicates with the Cisco Configuration Engine using the publish and subscribe mechanism of the Integration Bus.

The device must be uniquely identified in these namespaces. The ConfigID uniquely identifies the device in the Configuration Domain. The EventID uniquely identifies the device in the Event Domain.

Because the Cisco Configuration Engine uses both the Integration Bus (event bus) and the configuration server to provide configurations to devices, both EventID and ConfigID must be defined for each configured Cisco IOS device.

The values for EventID and ConfigID for each device can be identical, or you can make them different when you add or edit device information using the user interface (see "Editing Devices" section on page 3-18).

# <span id="page-15-0"></span>**Dynamic ConfigID and EventID Change Synchronization**

The Cisco IOS, version 12.2.(11)T, was enhanced with new CLI ID commands that can modify the EventID and ConfigID, then reconnect the device to the Cisco Configuration Engine with the new IDs.

# <span id="page-15-1"></span>**Common Log File Location**

In Cisco Configuration Engine 1.5, all log files go into */var/log/CNSCE/<modulename>*. For all Cisco Configuration Engine logs, this feature also includes custom logrotate scripts, located in the */etc/logrotate.d/cnsce* directory.

Logrotate is a system utility that can rotate specified log files according to the conditions specified in a config file. There is a config file defined for each module (see ["Sample Logrotate Config File" section](#page-16-1)  [on page 1-17](#page-16-1)). An Administrator-level user can make use of these config files to rotate logs of any module at any time.

For example, the command **logrotate -f /ect/logrotate.d/cnsce/imgw** rotates all IMGW logs and backs up all existing logs in the */var/log/CNSCE\_ROTATED\_LOGS* directory. This is a common backup directory where all the rotated logs for all the modules are dumped.

Having a common directory allows you to set aside separate partition, or space, for backup logs.

### <span id="page-16-1"></span>**Sample Logrotate Config File**

```
#------------------------------------------------------------------ 
# Copyright (c) 2002, 2003, 2004 by Cisco Systems, Inc. 
# All rights reserved. 
#------------------------------------------------------------------
/var/log/CNSCE/imgw/* { 
daily 
missingok 
copytruncate 
compress 
olddir /var/log/CNSCE_ROTATED_LOGS 
}
```
# <span id="page-16-0"></span>**Network Management Tools**

The Cisco 2116 platform includes the Tivoli Management Agent (TMA). The Tivoli Product(s) is copyrighted and licensed (not sold) and therefore not transferred.

The owner of the Tivoli Product DISCLAIMS ALL WARRANTIES WITH RESPECT TO THE USE OF THE TIVOLI PRODUCT(S) INCLUDING (WITHOUT LIMITATION) ANY WARRANTIES OF MERCHANTABILITY OR FITNESS FOR A PARTICULAR PURPOSE.

To initialize the Tivoli Management Agent, see the *Cisco Configuration Engine Installation & Setup Guide, 1.5 for Linux*.

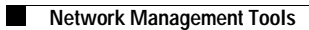

П